## **Департамент образования Вологодской области бюджетное профессиональное образовательное учреждение Вологодской области «ВОЛОГОДСКИЙ СТРОИТЕЛЬНЫЙ КОЛЛЕДЖ»**

### РАССМОТРЕН

на заседании предметной цикловой комиссии общепрофессиональных, специальных дисциплин и дипломного проектирования по специальностям СиЭЗиС, МиЭВСТУКВиВ, СДиКХ Председатель ПЦК Богданова А.В. Протокол № 11 от «13» июня 2017 г.

УТВЕРЖДЕНО приказом директора БПОУ ВО «Вологодский строительный колледж» № 255–УД от 20 июня 2017 г.

## **Комплект контрольно-оценочных средств по учебной дисциплине ОП.05. Информационные технологии в профессиональной деятельности**

#### специальности

08.02.01. Строительство и эксплуатация зданий и сооружений

Разработчик (-и): Попова Ирина Васильева Смирнов Константин Викторович

# **СОДЕРЖАНИЕ**

## **1. ПАСПОРТ КОМПЛЕКТА КОНТРОЛЬНО-ОЦЕНОЧНЫХ СРЕДСТВ**

## **2. РЕЗУЛЬТАТЫ ОСВОЕНИЯ УЧЕБНОЙ ДИСЦИПЛИНЫ, ПОДЛЕЖАЩИЕ ПРОВЕРКЕ**

## **3. ОЦЕНКА ОСВОЕНИЯ УЧЕБНОЙ ДИСЦИПЛИНЫ**

## **3.1. ФОРМЫ И МЕТОДЫ ОЦЕНИВАНИЯ**

- **3.2. МАТЕРИАЛЫ ТЕКУЩЕГО КОНТРОЛЯ**
- **3.3. ПЕРЕЧЕНЬ ПРАКТИЧЕСКИХ РАБОТ**
- **3.4. ТЕМЫ И ФОРМЫ САМОСТОЯТЕЛЬНОЙ РАБОТЫ**

# **3.5. МАТЕРИАЛЫ ПРОМЕЖУТОЧНОЙ АТТЕСТАЦИИ**

## **1. ПАСПОРТ КОМПЛЕКТА КОНТРОЛЬНО-ОЦЕНОЧНЫХ СРЕДСТВ**

Комплект контрольно-оценочных средств (далее - КОС) по дисциплине ОП.05. Информационные технологии в профессиональной деятельности предназначен для контроля и оценки образовательных достижений обучающихся, освоивших программу учебной дисциплины ОП.05. Информационные технологии в профессиональной деятельности.

КОС включают контрольные материалы для проведения текущего контроля и промежуточной аттестации в форме экзамена.

КОС разработаны на основании положений:

- основной профессиональной образовательной программы по специальности СПО **08.02.01** «Строительство и эксплуатация зданий и сооружений»
- программы учебной дисциплины ОП.05. Информационные технологии в профессиональной деятельности

 $\overline{a}$ 

## **Формы промежуточной аттестации**

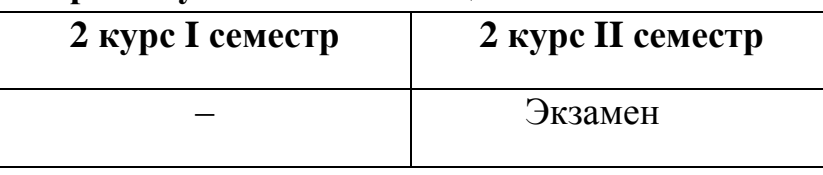

Используемые в КОС оценочные средства представлены в таблице.

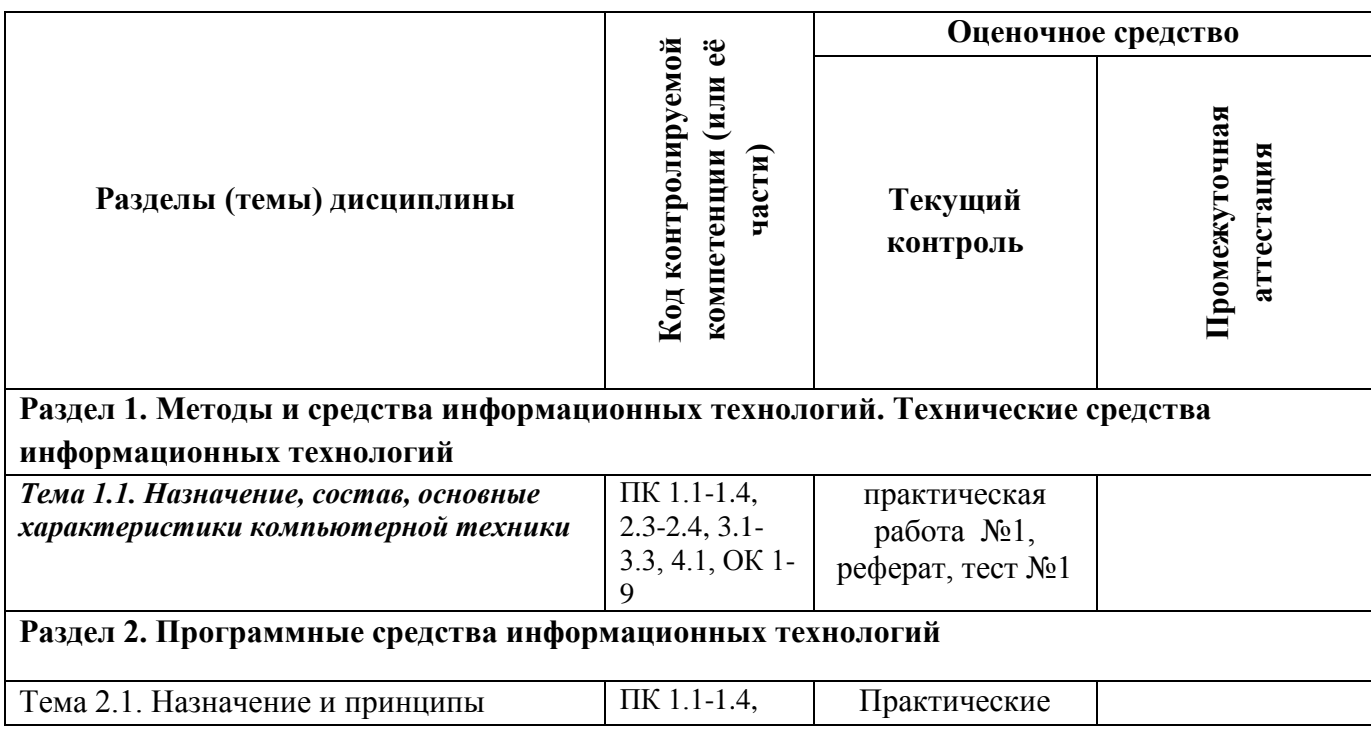

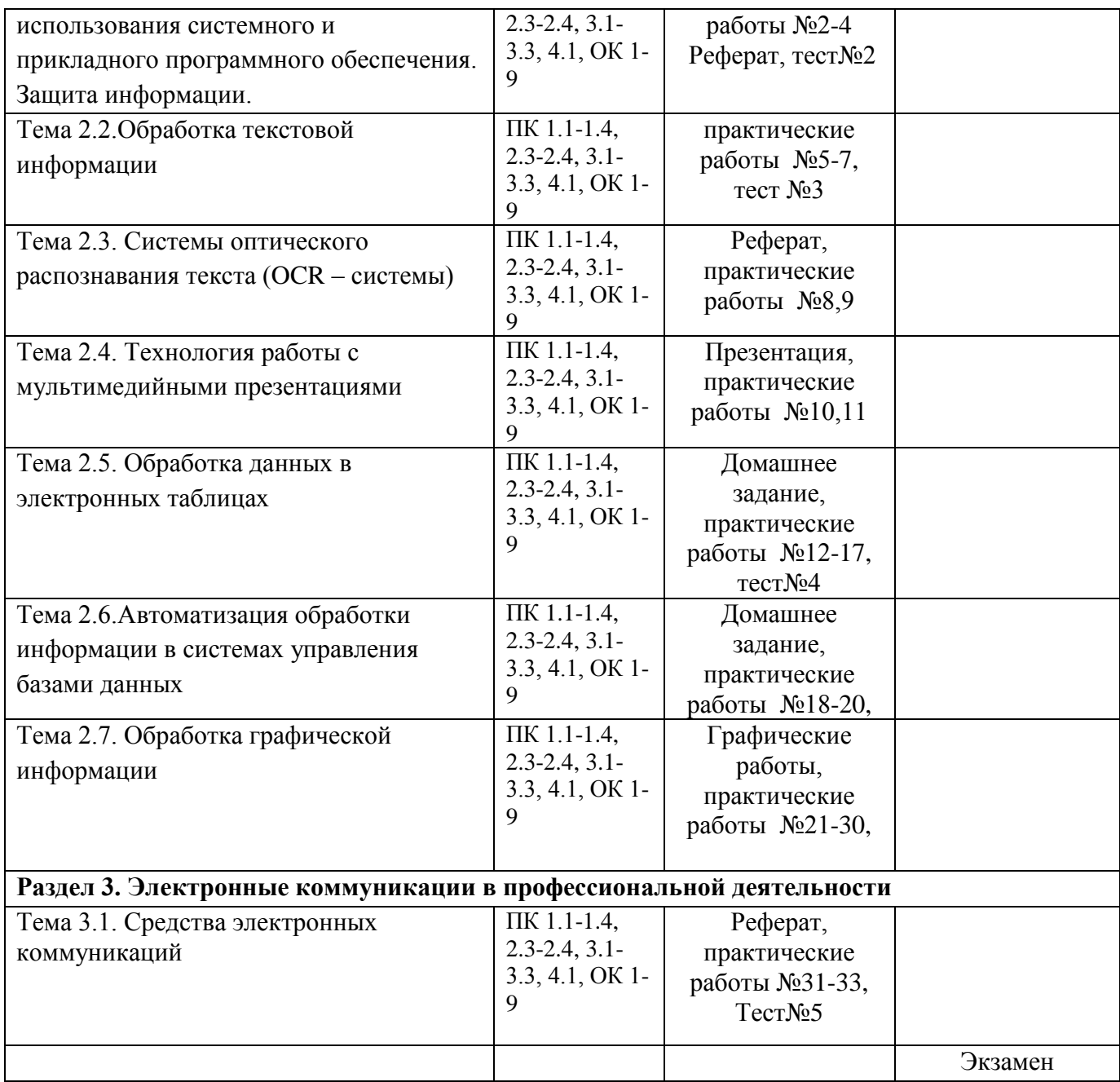

# **2. РЕЗУЛЬТАТЫ ОСВОЕНИЯ УЧЕБНОЙ ДИСЦИПЛИНЫ, ПОДЛЕЖАЩИЕ ПРОВЕРКЕ**

**Контроль и оценка** результатов освоения дисциплины осуществляется преподавателем в процессе проведения практических занятий, тестирования, а также выполнения обучающимися индивидуальных заданий.

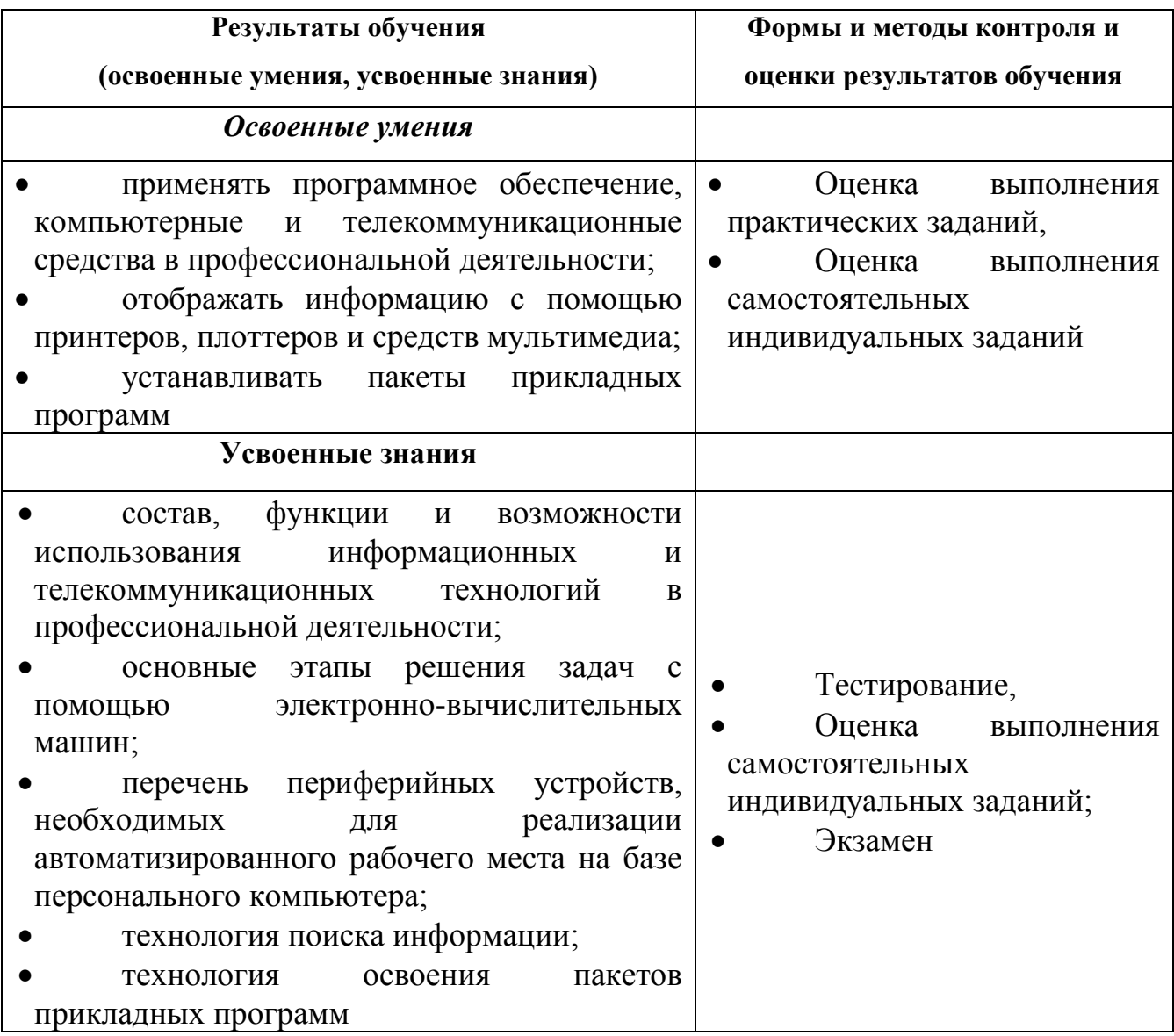

# **Требования ФГОС СПО к результатам освоения дисциплины:**

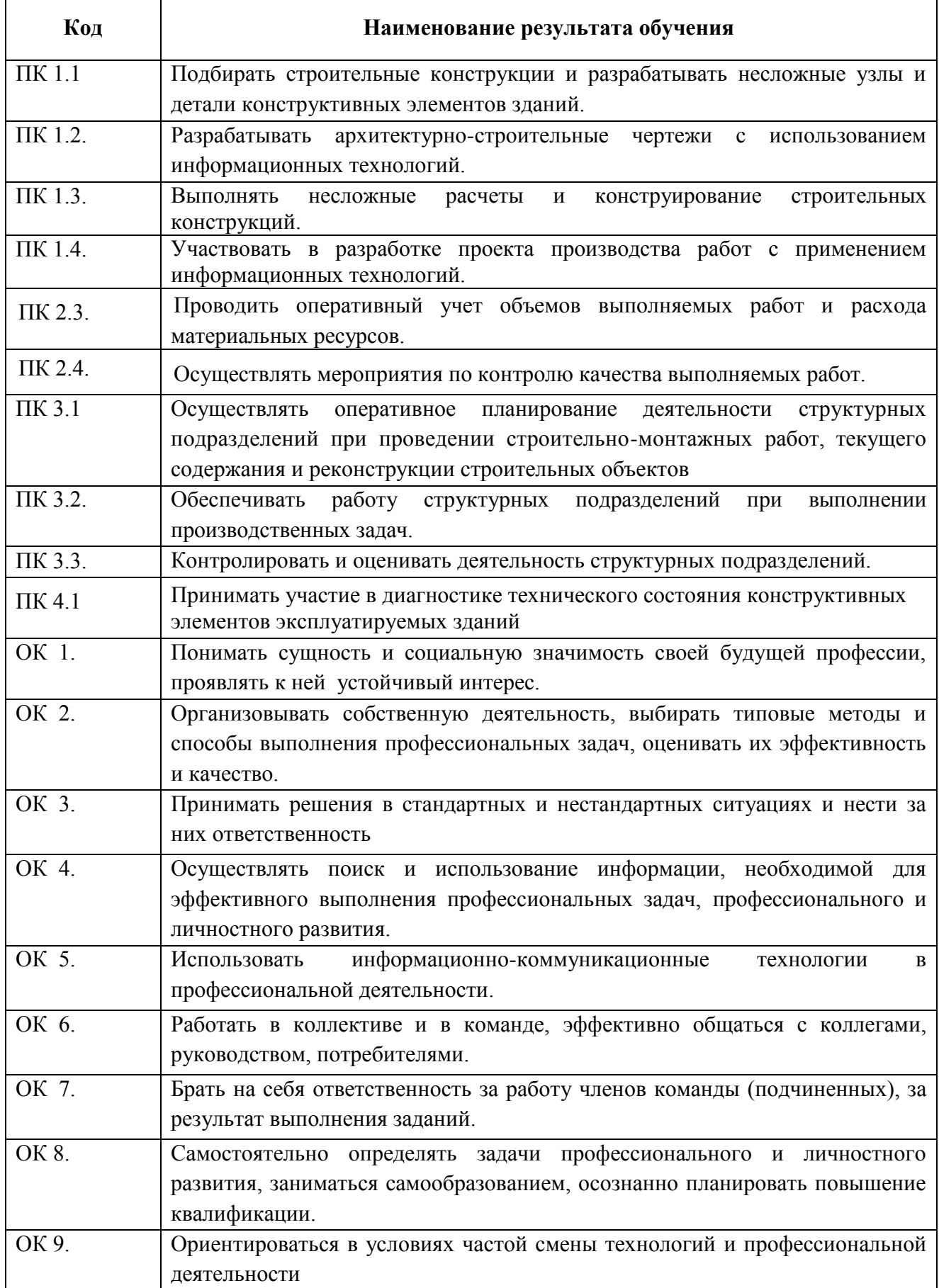

## 3. ОЦЕНКА ОСВОЕНИЯ УЧЕБНОЙ ДИСЦИПЛИНЫ 3.1. ФОРМЫ И МЕТОДЫ ОЦЕНИВАНИЯ

Предметом оценки освоения дисциплины являются умения, знания, общие компетенции, способность применять их в практической деятельности и повселневной жизни.

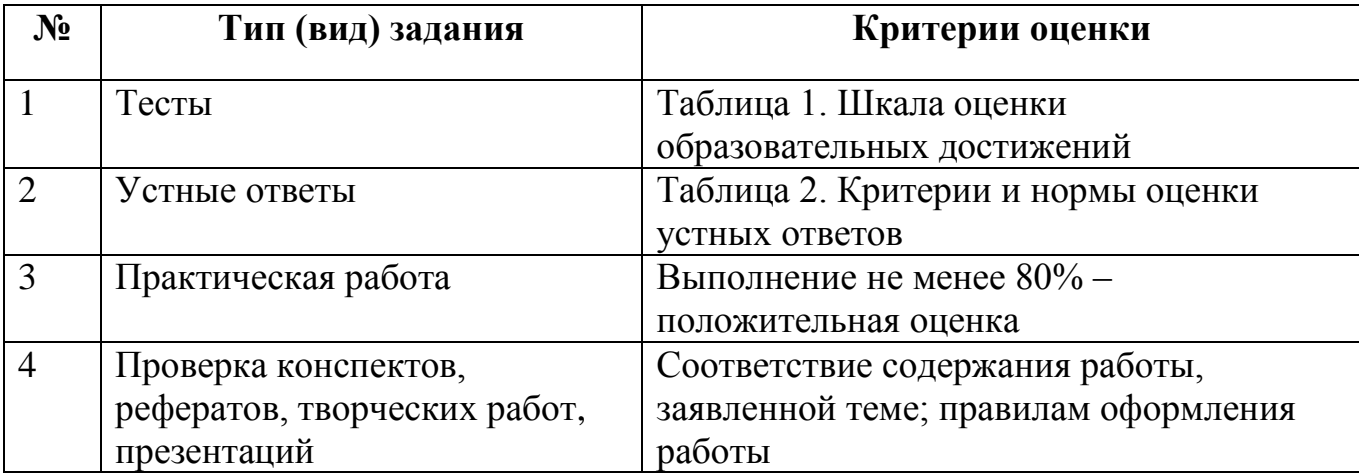

## Таблица 1. Шкала оценки образовательных достижений (тестов)

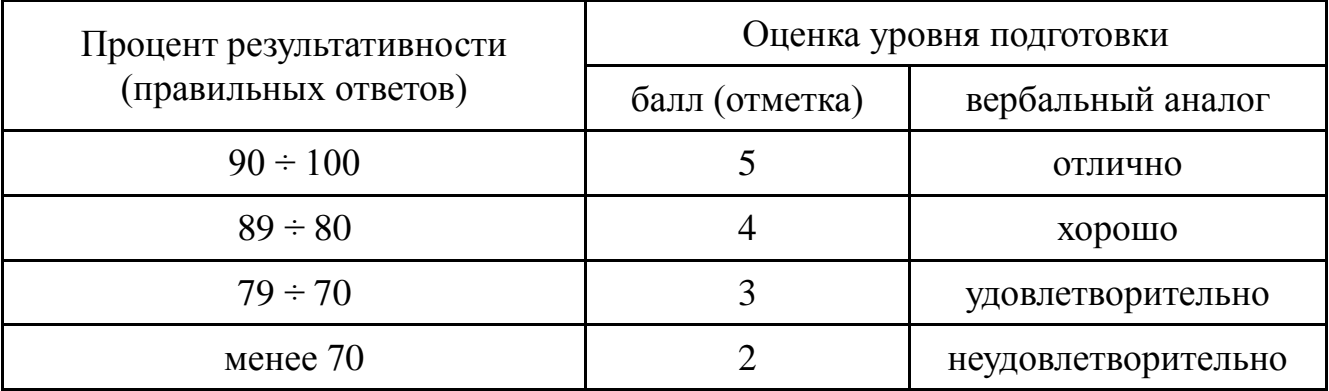

## Таблица 2. Критерии и нормы оценки устных ответов

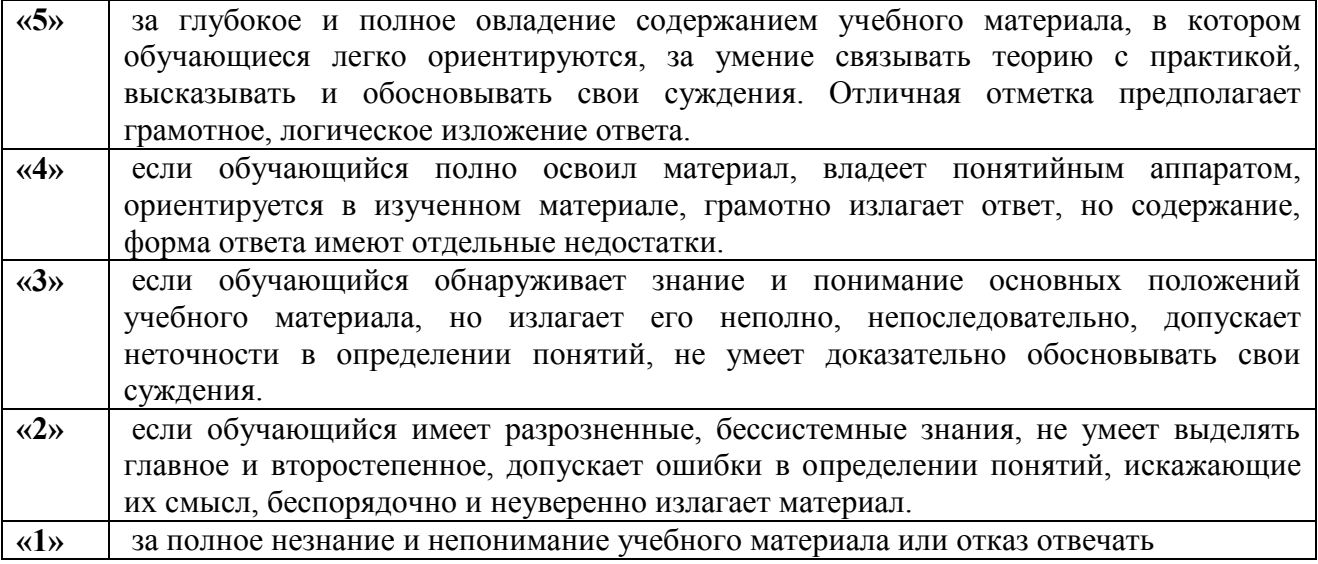

Экзамен проводится в форме выполнения практических заданий на компьютере.

## 3.2. МАТЕРИАЛЫ ТЕКУЩЕГО КОНТРОЛЯ

Тест №1 (Тема 1.1. Назначение, состав, основные характеристики компьютерной техники)

## 1. Компьютер это -

- 1. электронное вычислительное устройство для обработки чисел;
- 2. устройство для хранения, обработки и передачи информации любого вида;
- 3. многофункциональное электронное устройство для работы с информацией;
- 4. устройство для обработки аналоговых сигналов.

## 2.Что входит в состав персонального компьютера?

- 1. процессор, монитор, клавиатура, мышь;
- 2. процессор, оперативная память, монитор, клавиатура
- 3. винчестер, монитор, мышь;
- 4. системный блок, монитор, клавиатура, мышь;

## 3. Для постоянного хранения информации служит:

- 1. оперативная память;
- 2. процессор;
- 3. накопители на гибких и магнитных дисках;
- 4. дисковод.

## 4. Назовите устройство, которое характеризуется быстродействием и разрядностью.

- 1. оперативная память:
- 2. процессор;
- $3. \overline{1}3y$ ;
- 4. видеокарта.

### 5. Хранение информации на внешних носителях отличается от хранения информации в оперативной памяти:

- 1. тем, что на внешних носителях информация может хранится после отключения питания компьютера;
- 2. объемом хранения информации;
- 3. возможность защиты информации;
- 4. способами доступа к хранимой информации.

## 6.К внутренней памяти не относятся:

- $1.03Y$
- $2. \Pi 3V$
- 3. Жесткий лиск
- 4. Кэш-память

### 7. При отключении компьютера информация стирается:

- 1. из оперативной памяти;
	- 2. из ПЗУ:
	- 3. на магнитном диске;
	- 4. на компакт-диске.

#### 8. Персональный компьютер не будет функционировать, если отключить:

- 1. лисковод:
- 2. оперативную память;
- 3. мышь;
- 4. принтер.

#### 9. Для ввода информации предназначено устройство....

- $1.$  процессор:
- $2. \Pi 3Y$ ;
- 3. клавиатура;
- 4. принтер.
- 10. Для печати на бумаге чертежей используется:
- 1. принтер;
- 2. плоттер;
- 3. сканер;
- 4. модем;
- 5. монитор.

## 11. Сканер относится к устройству:

- 1. вывода информации
- 2. ввода информации
- 3. хранения информации
- 4. обработки информации

## 12. Манипулятор "мышь" - это устройство:

- 1. ввода информации;
- 2. МОДУЛЯЦИИ И ДЕМОДУЛЯЦИИ;
- 3. считывание информации;
- 4. для подключения принтера к компьютеру.

## 13. Операционная система это -

- 1. совокупность основных устройств компьютера;
- 2. система программирования на языке низкого уровня;
- 3. программная среда, определяющая интерфейс пользователя;
- 4. СОВОКУПНОСТЬ программ, обеспечивающих взаимодействие аппаратных  $\mathbf{M}$ программных частей компьютера между собой
- 5. программ для уничтожения компьютерных вирусов.

## 14. Программы, управляющие устройствами компьютера называются:

- 1. загрузчиками:
- 2. драйверами;
- 3. трансляторами;
- 4. интерпретаторами;

## 15.Оболочка, с помошью которой пользователь обшается с компьютером, называется:

- 1. ядро
- 2. драйверы
- 3. интерфейс
- 4. командный процессор

## 16. На панели задач находятся:

- 1. кнопки свернутых программ;
- 2. только ярлыки;
- 3. кнопка Пуск:
- 4. кнопка Пуск, кнопки открытых окон, индикаторы, часы

## 17. Что не является элементом интерфейса Windows?

- 1. рабочий стол
- 2. панель задач
- 3 значки
- 4. процессор
- 5. ярлыки

## 18. Какое действие нельзя выполнить с объектом операционной системы Windows?

- 1. созлать
- 2. ОТКРЫТЬ
- 3. переместить
- 4. копировать
- 5. порвать

#### 19. Что в операционной системе позволяет обслуживать диски (проверять, сжимать, дефрагментировать):

- 1. сервисные программы (утилиты)
- 2. командный процессор

3. справочная система

#### **20. Что в операционной системе предназначено для получения информации о функционировании операционой системы**

- 1.сервисные программы(утилиты)
- 2.командный процессор
- 3. справочная система

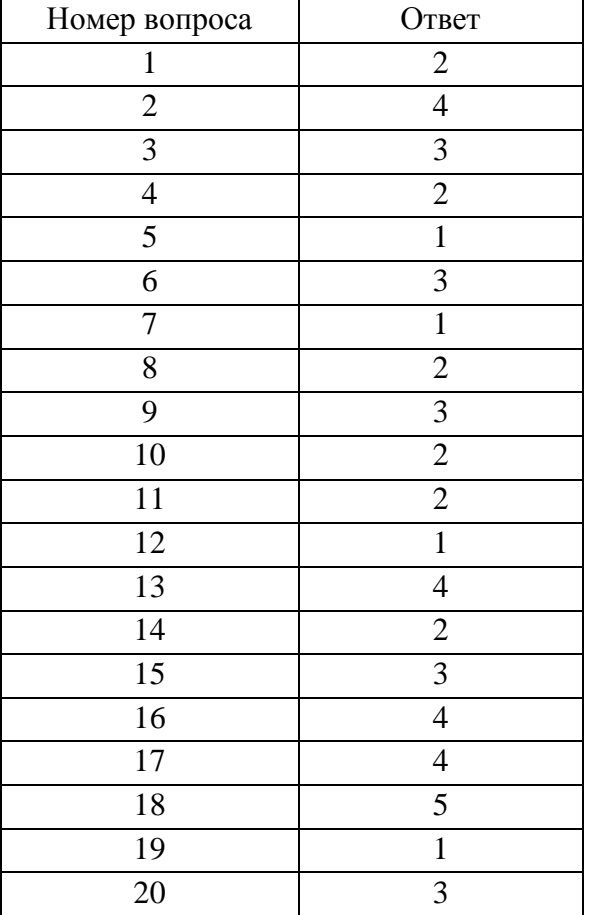

## **Тест №2 (**Тема 2.1.Программное обеспечение**)**

## **1. СПС Консультант Плюс появилась**

- 1)-в 1985 году
- 2)-в 2000 году
- 3)-в 1998 году
- +4)-в 1992 году

**2. От момента получения компанией «Консультант Плюс» документа до** 

## **момента включения его в эталонный информационный банк, в среднем, проходит**

- 1)1-2 месяца
- 2)1-2 недели
- 3)5-7 часов
- +4)1-3 дня

**3. Основным источником получения информации для включения ее в информационные банки системы Консультант Плюс являются**

+1)органы власти и управления на основании договоров об информационном обмене

2)официальные источники публикаций

3)любые СМИ

4)сотрудники органов власти и управления на основе личных контактов

## **4. Основное назначение Правового навигатора**

1)обратиться к ранее составленным пользователем подборкам документов

+2)получить информацию по конкретной правовой проблеме

3)получить обзор законодательства за неделю

4)обратиться напрямую (без поиска) к документам, в которых были поставлены закладки

## **5. Во вкладке «Справка» документов информационного банка «Решения высших**

**судов», являющихся судебными актами, всегда содержится информации**

1)о составе судей

+2)о названии и дате документа

3)о прямых и обратных ссылках

4)у судебных актов нет вкладки «Справка»

**6. Во вкладке «Поиск со словарем» поля «Текст документа» выбраны два слова.** 

## **Чтобы найти все документы, в которых данные слова не встречаются, надо соединить**

## **их логическим условием**

1)И

2)ИЛИ

+3)КРОМЕ

4)РЯДОМ

## **7. Систему Консультант Плюс можно вызвать следующим способом**

1)Через папку «Мои документы»

2)Через пиктограмму «Мой компьютер»

3)Через ярлык «Консультант Плюс» на рабочем столе

+4)Через меню «Программы» либо используя ярлык «Консультант Плюс» на рабочем столе

## **8. В папку пользователя занесен какой-либо документ. Через некоторое время он**

**был изменен другим нормативным документом, и была создана новая редакция. После этого в папке будет находиться**

1)новая редакция документа

+2)старая редакция документа

3)и новая, и старая редакции документа

4)новая редакция, старая редакция, а также, документ, вносящий изменения в старую редакцию

## **9. Краткие сведения о вступлении в силу международного договора в**

## **разделе «Международные правовые акты» можно получить**

1)в тексте самого документа

+2)в поле «Примечание к документу», имеющемся в Справке к документу

3)в информационной строке окна с текстом документа

4)во вкладке «Статус документа» окна с тестом документа

### **10. При сохранении в файл папки документов в этот файл записывается следующее**

1)тексты документов из папки в текстовом формате, что позволяет просмотреть документы через текстовый редактор

2)тексты документов из папки в специальном формате, что позволяет впоследствии создать cоответствующую папку на другом компьютере, где установлена система Консультант Плюс, после чего документы можно просмотреть

3)специальная информация небольшого объема, позволяющая впоследствии создать соответствующую папку на другом компьютере, где установлена система Консультант Плюс, но только в том случае, когда на этом компьютере имеются все информационные банки, в которые входят документы из папки

+4)специальная информация небольшого объема, позволяющая впоследствии

создать соответствующую папку на другом компьютере, где установлена

система Консультант Плюс, после чего документы этой папки их тех

информационных банков, которые остановлены на компьютере, можно просмотреть

## **11. В информационном банке «Деловые бумаги» содержаться следующие документы:**

1)«Федеральный закон от22.06.1998 № 86-ФЗ «О лекарственных средствах»» и «Карта гражданина, имеющего право на получение набора социальных услуг, по учету отпуска лекарственных средств. Форма 030-Л/У»

+2)«Карта гражданина, имеющего право на получение набора социальных услуг, по учету отпуска лекарственных средств. Форма 030-Л/У» и «Заявление о государственной регистрации лекарственного средства. Форма № 1».;

3)«Заявление о государственной регистрации лекарственного средства. Форма № 1»

и «Письмо Росздравнадзора от 27.12.2007 № 01И-882/07 «О необходимости

изъятия недоброкачественных лекарственных средств»

4)Письмо Росздравнадзора от 27.12.2007 № 01И-882/07 «О необходимости изъятия недоброкачественных лекарственных средств» и Федеральный закон от22.06.1998 № 86-ФЗ «О лекарственных средствах»»

## **12. Максимальное количество слов, которое можно задать через пробел во вкладке «Основной поиск» поля «Название документа», равно**

1)2

2)5

3)8

+4)ограничений по количеству нет

**13. В Карточке поиска заполнено только «Название документа»** 

**выражением ГРАЖДАНСКИЙ КОДЕКС. После заполнения поля «Вид документа» значением КОДЕКС количество документов информационного банка «Версия** 

**Проф», соответствующих запросу**

1)увеличиться

+2)уменьшиться

3)не изменится

4)станет равным нулю

## 14. В системе Консультант Плюс закладку можно поставить

1) только в тексте последних на текущий момент редакций документов

2) в тексте любых документов, за исключением старых редакций документов

+3)в тексте любых документов

4) в тексте любых документов, но к закладке, поставленной в тексте старой

редакции документа, нельзя написать комментарий

## 15. Указатель количества страниц для печати в документе находится

1) во вкладке «Справка» окна с текстом документа

+2) в строке статуса окна с текстом документа

3) непосредственно в тексте документа

4) такой указатель не предусмотрен

## Тест №3 (Тема 2.2.Обработка текстовой информации)

## 1. Какая вкладка является первой в окне программы Microsoft Word 2010-2013?

- +а) главная
- б) файл

в) разметка страницы

г) вставка

## 2. Комбинация каких клавиш выполняет переход с русского языка на английский?

- a) Shift+ $F3$
- $6)$  Enter
- $+<sub>B</sub>$ ) Alt+Shift
- $\Gamma$ ) Shift

## 3. Какой ориентации листа нет?

а) Книжная

+б) Журнальная

в) Альбомная

## 4. Спомощью какой вкладки можно вставить Таблицу?

- а) Главная
- $+6$ ) Вставка
- в) Разметка страницы
- г) Файл

## 5. Текстовые редакторы это ...

+1) это программы для создания и редактирования текстовых документов.

2) это созданный в прикладной среде документ, состоящий из разнотипных объектов: текстов, рисунков, таблиц.

3) программа по редактированию изображения

## 6. Текстовый документ это

1) это программы для создания и редактирования текстовых документов.

 $+2$ ) это созланный в приклалной среде документ, состоящий из разнотипных объектов: текстов, рисунков, таблиц.

3) программа по редактированию изображения

## 7. Редактирование это

+1) это процесс внесения изменений в документ.

2) Процесс восстановление документа

## 8. Каких списков нет в редакторе MS Word.

1) Многоуровневых

+2) Многоколончатых

## 3) Нумерованных

4) Маркерованных

## 9. Какое основное расширение MS Word?

 $1).$ txt

 $2)$ .exe

 $3)$ .odt

 $+4)$ .docx

### 10. Как скопировать выделенный фрагмент текста в другое место с помощью мыши и клавиатуры?

1. Это слелать нельзя:

23 ахватить мышью фрагмент текста и, удерживая «Ctrl» на клавиатуре, перенести фрагмент в нужное место;

3. Захватить мышью фрагмент текста и, удерживая «Alt» на клавиатуре, перенести фрагмент в нужное место;

+4. Скопировать выделенный фрагмент в буфер, перевести курсор в нужное место, вставить фрагмент из буфера.

## 11.  $Kypcop-3To$

1) устройство ввода текстовой информации;

2) клавиша на клавиатуре;

3) наименьший элемент отображения на экране:

+4. метка на экране монитора, указывающая позицию, в которой будет отображен вводимый с клавиатуры

## 12. Основными функциями текстовых редакторов являются:

а) создание таблиц и выполнение расчетов по ним:

+б) редактирование текста, форматирование текста, вывод текста на печать;

в) разработка графических приложений.

### 13. Для создания таблицы с заданным числом строк и столбцов в редакторе MS -Word необхолимо:

+а) выполнить команду "Вставить таблицу" из меню "Таблица", в полях "Число столбцов" и "Число строк" задать необходимые значения;

б) выполнить команду "Вставить таблицу" из меню "Таблица";

в) выполнить команду "Поле" из меню "Вставка"

## 14.Из чего состоит таблица

- $+1$ ) строк, столбцов, ячеек
- 2) строк и столбцов

 $3)$  ячеек

## 15. Что называется форматированием

1) это созданный в прикладной среде документ, состоящий из разнотипных объектов:

текстов, рисунков, таблиц.

+2) процесс установления параметров фрагмента текста, которые определяют внешний вид текста в этом фрагменте

## 16. Какого начертания текста не бывает

+1) Полужирное, подчеркнутое, курсив.

2) Жирное, курсив, подчеркнутое

3) Обведенное, курсив, жирное

## 17. Каким цветом подчеркиваются грамматические ошибки в Word

- 1) Синим
- $+2$ ) Красным
- 3) Зеленым

#### 18. Каким цветом подчеркиваются синтаксические ошибки в Word

- $+1$ ) Синим
- 2) Красным
- 3) Зеленым

## 19. **В каком пункте панели меню программы Word** можно **найти команду сохранить?**

- +a) Файл
- b) Сервис
	- c) Правка
	- d) Формат

## **20) Какие клавиши нужно набрать чтобы сделать заглавную букву в слове**

- +1) Shift+Alt
- 2) CTRL+V
- 3) CTRL+ Alt

## **21) Microsoft Word это**

- 1) Графический редактор
- +2) Текстовый редактор
- 3) Редактор таблиц

## **22) Где находится панель Абзац**

- +1) во вкладке главная
- 2) во вкладке вставка
- 3) во вкладке разметка страницы

## **23) Где находится панель шрифт**

- +1) во вкладке главная
- 2) во вкладке вставка
- 3) во вкладке разметка страницы

### **24) Где находится панель таблица**

- 1) во вкладке главная
- +2) во вкладке вставка
- 3) во вкладке разметка страницы

### **25) При наборе текста одно слово от другого отделяется:**

- 1) точкой;
- +2) пробелом;
- 3) запятой;

## 4) двоеточием.

## **26.Как поменять ориентацию страницы с книжной на альбомную?**

- +1) вкладка разметка страницы, ориентация, альбомная
- 2) файл, альбомная
- 3) вкладка разметка страницы, альбомная

#### **27. Объект, состоящий из строк и столбцов, на пересечении которых образуются ячейки**

- **–**
- А) диаграмма
- Б) абзац
- В) список
- +Г) таблица

### **28.Где находится инструмент заливка**

+1) Панель абзац

- 2) панель шрифт
- 3) вкладка вставка

## **29) Где находится инструмент текстовые эффекты и оформление**

- +1) Главная, панель шрифт
- 2) Главная, панель таблица
- 3) Главная, панель абзац

## **30) Где находится кнопка нарисовать фигуру**

- 1) вкладка главная
- +2) вкладка вставка

1. Кнопки панели инструментов форматирования в электронной таблице могут быть неактивны, если: 1) содержимое ячеек является функцией 2) не выделено все содержимое ячеек +3) надо закончить ввод содержимого в ячейке, далее выделить ее и задать форматирование 4) книга открыта для чтения 2. Документ, создаваемый по умолчанию приложением MS Excel называется: 1) Документ1 2)имя изначально залается пользователем 3) Безымянный  $+4)$ Книга1 3. С данными каких форматов не работает MS Excel: 1) текстовый 2) числовой 3) денежный  $4)$ лата  $5)$ время +6) работает со всеми перечисленными форматами данных 4. Современные программы дают возможность создавать электронные таблицы, содержащие: 1) более 5 млн ячеек  $+2$ )не более 1 млн ячеек 3) количество ячеек в рабочей книге неограниченно 4)50000 ячеек 5. Основными элементами электронной таблицы являются: 1) функции  $+2)$ ячейки 3) данные 4) ссылки 6. В перечне функций укажите функции, относящиеся к категории статистические:  $+1$ ) M $HH()$ , MAKC $()$ , CP3HA $H()$  $2)$ M $HH()$ , MAKC $()$ , CYMM $()$  $3)$ CYMM $($ ), MAKC $($ ), ECJI $M()$  $4)$ MAKC $()$ , M $'$ H $()$ , ECJ $'$ H $()$ 7. Данные в электронной таблице могут быть:  $+1$ ) $TekCTOM$  $+2)$ числом 3) оператором +4) формулой 8. Использование маркера заполнения позволяет копировать в ячейки:  $+1)$ функции 2) форматы  $+3)$ данные 4) все ответы верны 9. В формуле содержится ссылка на ячейку A\$1. Изменится ли эта ссылка при копировании формулы в нижележащие ячейки?  $1$ )да  $+2$ ) $Her$ 10. Можно ли изменить параметры диаграммы после ее построения:

1) можно только размер и размещение диаграммы

**+2)можно изменить тип диаграммы, ряд данных, параметры диаграммы и т. д.** 3)можно изменить все, кроме типа диаграммы 4)диаграмму изменить нельзя, ее необходимо строить заново **11. Результатом вычислений в ячейке B1 будет …** 1)5 2)3 **+3)1** 4)0 **12. Потянув за маркер заполнения в ячейках ниже будут значения:** 1)300, 900, 1000 2)30, 30, 30 3)10, 30, 10, 30, … **+4)50, 70, 90, … 13. Результатом вычислений в ячейке С1 будет:** 1)20 **+2)15** 3)10 4)5 **14. Адрес ячейки в электронной таблице определяется:** 1)номером листа и номером строки 2)номером листа и именем столбца **+3)именем столбца и номером строки +4)именем, присваиваемым пользователем 15. Фильтрацию в MS Excel можно проводить с помощью:** 1)составного фильтра **+2)автофильтра** 3)простого фильтра **+4)расширенного фильтра 16. Команды форматирования в электронной таблице выполняют функции:** 1)перемещения, вставки, удаления, копирования, замены 2)сохранения файлов, загрузки файлов **+3)выравнивания данных в ячейках, назначения шрифтов, толщины, линий** 4)поиска и замены **17. Диаграммы MS Excel строится на основе:** 1)активной книги MS Excel 2)данных таблицы **+3)выделенных ячеек таблицы** 4)рабочего листа книги MS Excel **18. Над данными в электронной таблице выполняются действия: +1)ввод данных в таблицу +2)преобразование данных в блоках таблицы +3)манипулирование данными в блоках таблицы** 4)формирование столбцов и блоков клеток 5)распечатка документа на принтере 6)создание электронного макета таблицы **19. Чтобы изменить вид адресации ячейки, нужно установить курсор рядом с изменяемым адресом в формуле расчета и:** 1)нажать клавишу F5 2)нажать клавишу Scift **+3)нажать клавишу F4** 4)нажать клавишу Alt **20. Фильтрация данных в MS Excel – это процедура, предназначенная для: +1)отображения на экране записей таблицы, значения в которых соответствуют**

#### условиям, заданным пользователем

2) расположения данных исходной таблицы в наиболее удобном для пользователя виде графического представления данных из исходной таблицы

3) изменение порядка записей

#### 21. Для установления взаимосвязи между диапазонами используется процедура: 1) копирования

#### +2)специальной вставки

3) перемещения

4)замены

#### 22. Для подведения итога по данным, расположенным в нескольких независимых таблицах можно использовать:

1) инструмент «Итоги» из меню «Данные»

+2)инструмент «Сводная таблица» из меню «Ланные»

3) «Надстройки» MS Excel

#### +4) инструмент «Консолидация» из меню «Данные»

### 23. Данные кнопки принадлежат панели инструментов:

1) стандартная

 $+2)$ форматирование

3) рисование

4) диаграммы

#### 24. В формуле содержится ссылка на ячейку \$A1. Изменится ли эта ссылка при копировании формулы в нижележащие ячейки?

 $+1$ ) $\pi$ a

 $2$ ) $H$ et

#### 25. Электронная таблица — это:

1) устройство ввода графической информации в ПЭВМ

#### +2) компьютерный эквивалент обычной таблицы, в ячейках которой записаны данные различных типов

3) устройство ввода числовой информации в ПЭВМ

4) программа, предназначенная для работы с текстом

## 26. Какие из методов редактирования данных в ячейке являются неправильными:

1) нажать  $F2$ 

#### +2)щелкнуть по ячейке правой кнопкой

3) дважды щелкнуть по ячейке левой кнопкой

+4)выделить ячейку и внести изменения в первой секции строки формул

5) выделить ячейку и внести изменения в третьей секции строки формул

#### 27. Изменится ли диаграмма, если внести изменения в данные таблицы, на основе которых она создана?

 $+1$ )да

 $2$ ) $H$  $e$ T

#### 28. Табличный процессор — это программный продукт, предназначенный для: +1)обеспечения работы с таблицами данных

2) управления большими информационными массивами

3) создания и редактирования текстов

4) программа, предназначенная для работы с текстом

#### 29. Функция СУММ() относится к категории:

1) логические

2) статистические

#### +3)математические

4) текстовые

30. Ячейка электронной таблицы определяется:

1)именами столбцов

#### +2) областью пересечения строк и столбцов

3)номерами строк

4)именем, присваиваемым пользователем

**31. Диапазон ячеек электронной таблицы задается:**

1)номерами строк первой и последней ячейки

2)именами столбцов первой и последней ячейки

**+3)указанием ссылок на первую и последнюю ячейку**

**+4)именем, присваиваемым пользователем**

**32. Логические функции табличных процессоров используются для:**

### **+1)построения логических выражений**

2)определения размера ежемесячных выплат для погашения кредита, расчета

3)амортизационных отчислений

4)исчисления логарифмов, тригонометрических функций

5)вычисления среднего значения, минимума, максимума

## **33. Все операции с рабочими листами находятся:**

1)в меню Файл

**+2)в контекстное меню к ярлыку рабочего листа**

3)в меню Сервис

4)в меню Правка

**34. Ввод данных в ячейки осуществляется следующим образом:**

1)ввести данные с клавиатуры, нажать кнопку Ввод во второй секции строки формул

**+2)выделить ячейку, ввести данные с клавиатуры, нажать кнопку Ввод во второй секции строки формул**

**+3) выделить ячейки, ввести данные с клавиатуры, нажать Enter**

4)выделить ячейки, ввести данные с клавиатуры, нажать Ctrl + Enter

**35. Операции форматирования электронной таблицы:**

1)копирование клетки в клетку

**+2)изменение ширины столбцов и высоты строк**

## **+3)выравнивание данных по центру, левой и правой границе клетки**

4)очистка блоков

**+5)рисование линий**

**+6)указание шрифтов**

## **36. Диаграммы MS Excel – это:**

1)инструмент, предназначенный для отображения на экране записей таблицы, значения в которых соответствуют условиям, заданным пользователем

2)инструмент, предназначенный для расположения данных исходной таблицы в наиболее удобном для пользователя виде

### **+3)инструмент, предназначенный для графического представления данных из исходной таблицы**

4)инструмент, предназначенный для вычислений

## **37. Ввод формулы в MS Excel начинается со знака:**

1)плюс

2)в зависимости от знака вводимых данных

**+3)равно**

4)пробел

## **38. Математические функции табличных процессоров используются для:**

1)построения логических выражений

2)определения размера ежемесячных выплат для погашения кредита, расчета норм

3)амортизационных отчислений

#### **+4)исчисления логарифмов, тригонометрических функций**

5)вычисления среднего значения, минимума, максимума

#### **39. Выделить несмежные ячейки можно:**

1)делая щелчки по ячейкам, удерживая нажатой клавишу Alt

2)используя команду меню Правка Выделить все

+3) делая щелчки по ячейкам, удерживая нажатой клавишу Ctrl 4) делая щелчки по ячейкам, удерживая нажатой клавишу Shift 40. Процедуру условного форматирования можно применять только: 1) только к числовым значениям 2) только к текстовым данным 3) только к ячейкам, содержащим формулу либо функцию

+4) ко всем перечисленным значениям

## Тест №5 (Тема 3.1. Средства электронных коммуникаций)

## **Вопрос №1**

Понятие "телекоммуникашия" означает ...

1) проверку работоспособности компьютера

### +2) обмен информацией на расстоянии

3) одно из важнейших свойств модема

## **Вопрос №2**

Протоколы компьютерных сетей - это ...

1) сетевые программы, которые велут лиалог между пользователем и компьютером

+2) стандарты, определяющие формы представления и способы передачи сообщений

3) различные марки компьютеров

## **Вопрос №3**

Одна из важнейших характеристик модема является ...

#### +1) скорость передачи данных

- 2) длина сетевого кабеля
- 3) вид передаваемой информации

#### Вопрос  $N<sub>2</sub>4$

Для подключения компьютера в уже существующую локальную сеть необходимо, как минимум, следующий набор средств:

1) модем, телефон и кабель

2) звуковая карта и автоответчик

## +3) сетевая карта, кабель

#### **Вопрос №5**

Центральный компьютер, предоставляющий остальным компьютерам локальной сети сервисы и данные, называется ...

1) рабочей станцией

2) последовательным портом связи

+3) сервером

## **Вопрос №6**

Совокупность условий и правил обмена информацией называется ...

- 1) выделенным каналом связи
- 2) компьютерной сетью

### +3) протоколом

## **Вопрос №7**

Компьютерные сети, действующие в пределах одного какого-либо помешения, предприятия, учреждения, называют ...

+1) локальными

### 2) региональными

3) глобальными

## **Вопрос №8**

Выберите верное высказывание:

1) принципы функционирования всех компьютерных сетей совершенно одинаковы

+2) для компьютерных коммуникаций используются коммутируемые телефонные ЛИНИИ

3) максимальную скорость передачи обеспечивают все существующие модемы

## **Вопрос №9**

Современные модемы не обеспечивают ...

1) прием и передачу факсимильных сообщений

2) автоматическое соединение с модемом на другом конце линии

+3) анализ полученной информации и вычисления с ее использованием

## **Вопрос №10**

Задача любой компьютерной сети заключается в ...

1) согласовании работы всех компонентов каждого компьютера

2) получении и отправки корреспонденции

#### +3) обмене информацией между компьютерами

### **Вопрос №11**

Для передачи информации в локальных сетях обычно используют...

1) телефонную сеть

2) спутниковую связь

+3) кабель "витая пара"

## **Вопрос №12**

Выберите верное высказывание:

#### +1) к кабелю передачи данных подключено каждое устройство сети

2) локальные компьютерные сети не ограничивают расстояние между соединенными компьютерами

3) кабель передачи данных не обязательно должен быть подключен к сетевой карте

## **Вопрос №13**

Одна из важнейших характеристик компьютерной сети является ...

1) стоимость сетевого оборудования

2) вид передаваемой информации

+3) скорость передачи данных

## **Вопрос №14**

Выберите неверное высказывание:

1) рабочей станцией называется любой компьютер

2) сервер обслуживает всех пользователей сети

#### +3) в компьютерных сетях могут использоваться только одинаковые компьютеры

## **Вопрос №15**

Совокупность условий и правил обмена информацией называется ...

- 1) выделенным каналом связи
- 2) компьютерной сетью

+3) протоколом

## **Вопрос №16**

*Электронная поста позволяет передавать ...*

1) только почтовые сообщения

2) видеоизображения

**+3) почтовые сообщения и приложенные к ним файлы**

### **Вопрос №17**

*Глобальные компьютерные сети дают возможность ...*

1) организовать совместное использование ресурсов, а также общение множества пользователей, расположенных сравнительно недалеко друг от друга

#### **+2) организовать обмен данными на больших расстояниях**

3) передавать электроэнергию на очень большие расстояния

### **Вопрос №18**

*Сетевые серверы - это ...*

**+1) узлы связи на базе мощных компьютеров, обеспечивающие круглосуточную передачу информации**

2) стандартные декодирующие устройства, с помощью которых любой компьютер может подключиться к глобальной сети

3) различные персональные компьютеры, связанные с разными организациями

### **Вопрос №19**

*Выберите верное высказывание:*

1) по электронной почте можно вести только частную переписку

2) с помощью Интернета невозможно получить доступ к файлам на компьютерах, расположенных в других странах

**+3) с глобальной сетью тесно связаны понятия киберпространства и виртуальной реальности**

#### **Вопрос №20**

*Гипертекст - это ...*

**+1) структурированный текст, в котором могут осуществляться переходы по выделенным ссылкам**

2) текст, введенный с клавиатуры в память компьютера

3) текст, в котором используется очень сложный шифр

#### **Вопрос №21**

*Организация, предоставляющая услуги по подключению к Интернету пользовательских персональных компьютеров, называется ...*

1) браузером

#### **+2) провайдером**

3) рабочей станцией

#### **Вопрос №22**

*Глобальная компьютерная сеть не позволяет ...*

1) передавать изображения в реальном времени

**+2) обеспечивать электропитанием рабочую станцию или сервер**

3) передавать различные речевые сообщения

## **Вопрос №23**

*Выберите верное высказывание:*

**+1) первая компьютерная сеть была создана в США в 1969 г.**

2) глобальная сеть является одноранговой

3) модем производит вычисления согласно

## **Вопрос №24**

*Имеется адрес электронной почты в сети Интернет: user newname@int.glasnet.ru. Каково имя владельца этого электронного адреса?*

- 1) int.glasnet.ru
- 2) user\_newname
- **+3) glasnet.ru**

## **Вопрос №25**

*Узлы связи на базе мощных компьютеров, обеспечивающих круглосуточную передачу информации, - это...*

1) стандартные декодирующие устройства

### **+2) сетевые серверы**

3) любые персональные компьютеры

## **Вопрос №26**

*Поисковые системы общего назначения позволяют находить документы в WWW ...*

#### **+1) по ключевым словам**

2) по назначениям протоколов

3) по ASCII - кодам

## **Вопрос №27**

*Организация, которым необходимо предоставить широкий доступ к своим хранилищам файлов, могут сделать это, используя ...*

## 1) WWW

## **+2) FTP**

3) электронную почту

## **Вопрос №28**

*Укажите сервис, устанавливающий расстояние, ради которого десятки миллионов людей становятся пользователями Интернета:*

1) HTTP - сервер 2) FTP - сервер **+3) e-mail**

## **Вопрос №29**

*Для отправления почтового сообщения по электронной почте надо обязательно указать ...*

1) файловые вложения

2) текст письма

**+3) адрес почтового ящика**

## **Вопрос №30**

*Выберите неверное высказывание:*

1) программное обеспечение для работы с Интернетом развивается очень быстро

### **+2) отличие гипертекста состоит в том, что формат его хранения и передачи не является стандартным для всей сети**

3) доступ к магазинам электронной торговли обычно организован с помощью гипертекстовых страниц

# **3.4. ПЕРЕЧЕНЬ ПРАКТИЧЕСКИХ РАБОТ**

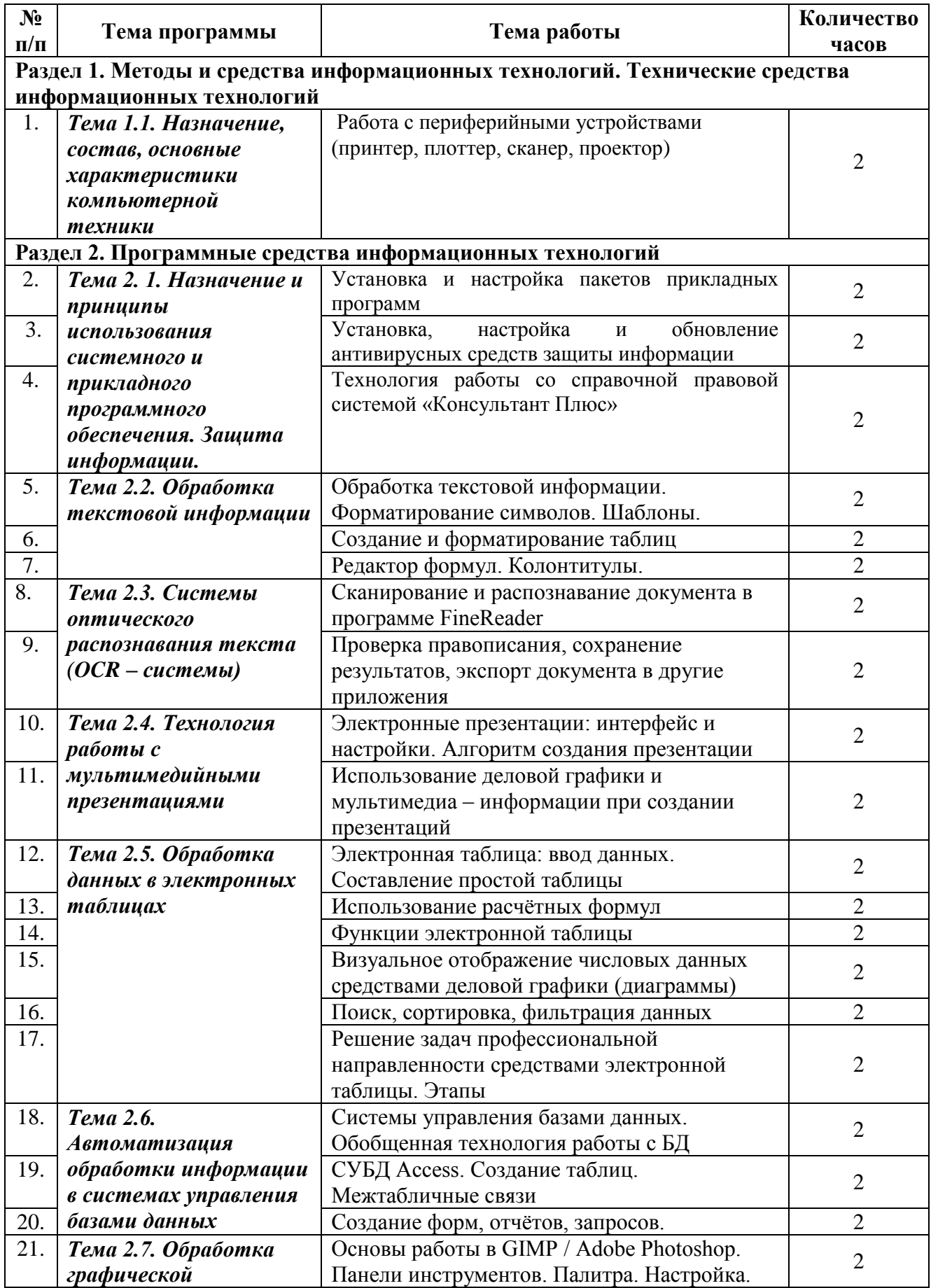

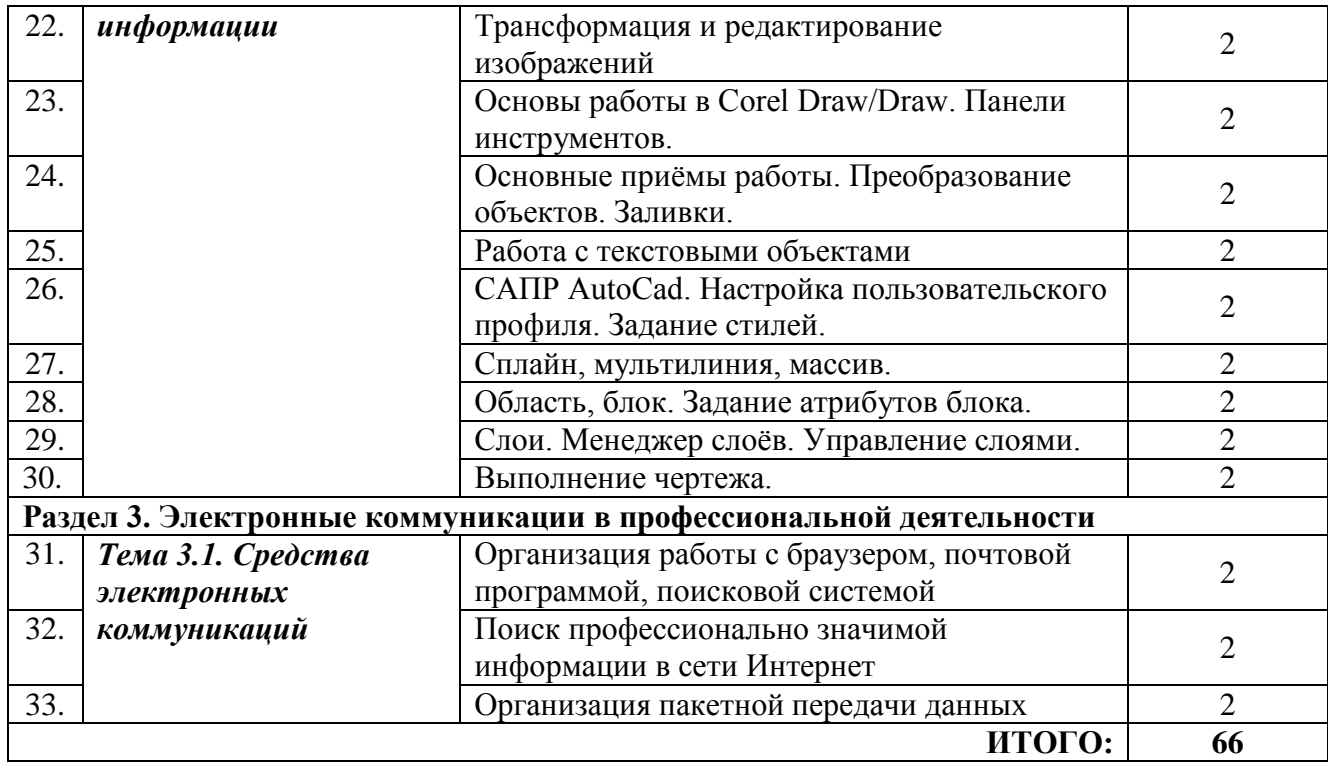

# **3.5.ПЕРЕЧЕНЬ ТЕМ И ФОРМ САМОСТОЯТЕЛЬНОЙ РАБОТЫ**

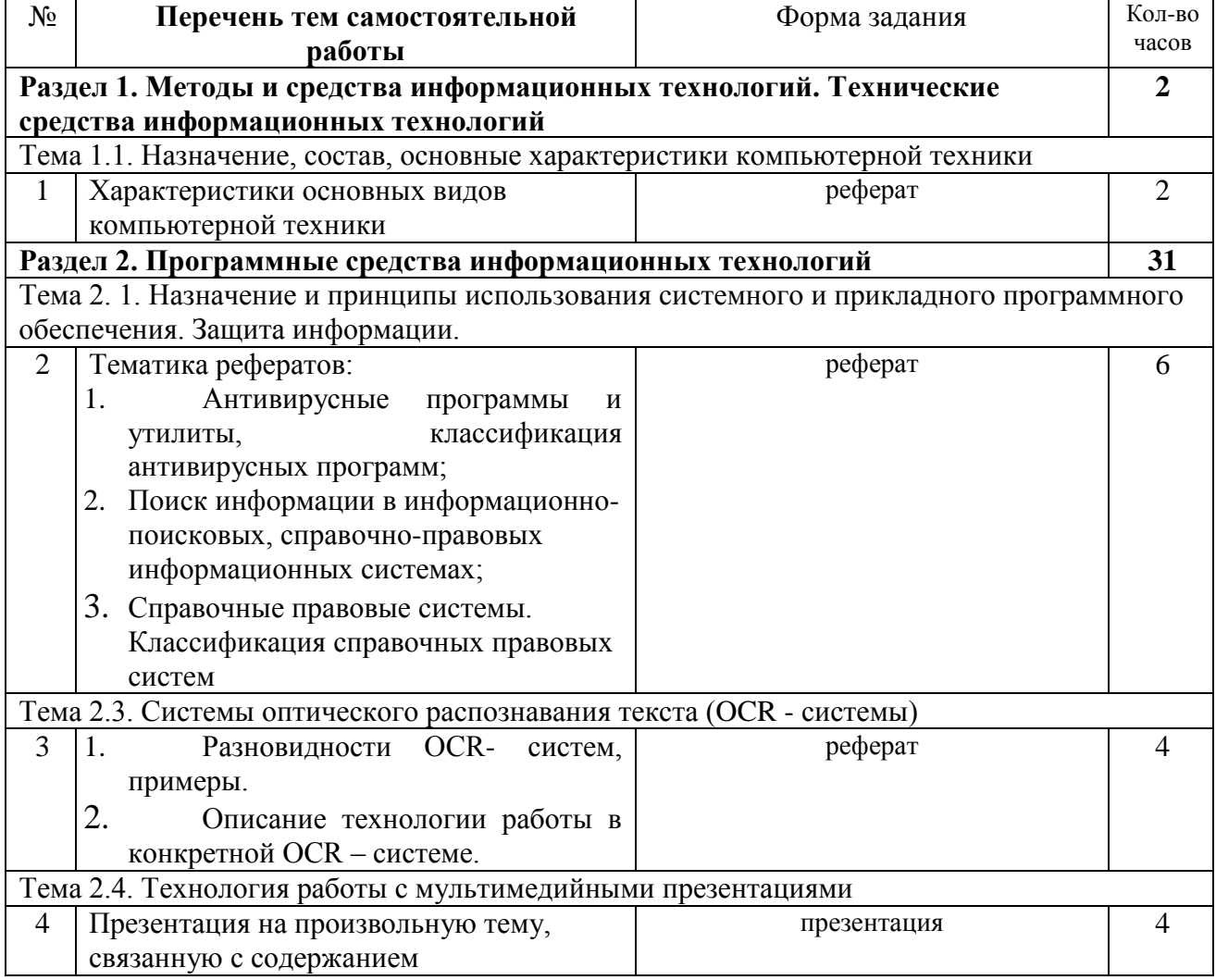

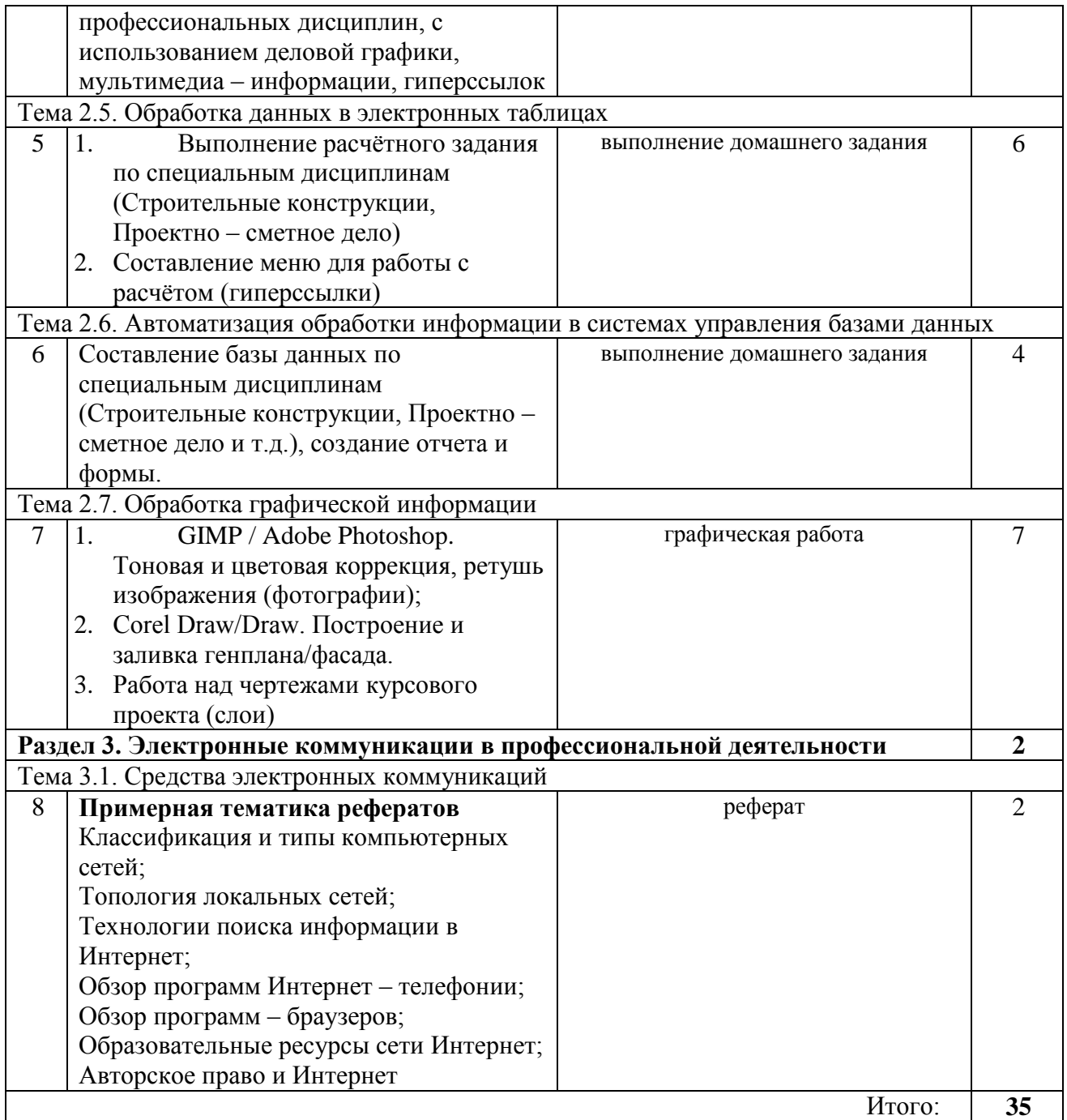

## **3.6. МАТЕРИАЛЫ ПРОМЕЖУТОЧНОЙ АТТЕСТАЦИИ**

## **ВОПРОСЫ К ЭКЗАМЕНУ**

## **Раздел 1. Автоматизированная обработка информации: основные понятия, технология**

*Тема 1.1. Информация, информационные процессы. Технологии обработки информации*

- 1. Виды и свойства информации.
- 2. Информационные процессы. Информационное общество.
- 3. Технологии обработки информации. Применение технологий обработки информации в строительной отрасли.

*Тема 1.2.Компьютерные коммуникации*

- 4. Понятие компьютерных коммуникаций.
- 5. Виды компьютерных коммуникаций (средства связи, компьютерные сети).
- 6. Классификация и типы компьютерных сетей.
- 7. Топология локальных сетей.
- 8. Структура сети Интернет.
- 9. Основные сервисы Интернета. Основные принципы работы в сети Интернет.

10.Организация поиска информации в сети Интернет.

## **Раздел 2. Программное обеспечение. Прикладные программные средства**

- *Тема 2.1.Программное обеспечение*
- 11. Базовое программное обеспечение: операционные системы, сервисное программное обеспечение, программы технического обслуживания, инструментальное программное обеспечение.
- 12. Прикладное программное обеспечение общего назначения, проблемноориентированное прикладное программное обеспечение, прикладное программное обеспечение глобальных сетей.
- 13. Операционная система Windows
- 14. Справочные правовые системы. Классификация справочных правовых систем.
- 15. Технология работы со справочной правовой системой «Консультант Плюс»
- *Тема 2.2. Обработка текстовой информации*
- 16. Графические объекты в текстовом документе.
- 17. Вставка объектов в текст: редактор формул, фигурный текст (WordArt), вставка рисунков (автофигуры, надписи, обтекание текстом, группировка объектов). Создание схем и рисунков средствами встроенного графического редактора.
- 18. Создание и форматирование списков.
- 19. Создание и форматирование таблиц
- 20. Стили документа.
- 21. Создание оглавления документа.
- 22. Гипертекст, создание гиперссылок
- *Тема 2.3.Обработка данных в электронных таблицах*
- 23. Электронная таблица MS Excel. Структура книги. Ячейка, адрес ячейки.
- 24. Относительные и абсолютные ссылки.
- 25. Форматирование ячейки. Форматы данных.
- 26. Формулы.
- 27. Диаграммы. Виды диаграмм. Элементы диаграмм: область построения, оси, название, легенда, подписи данных, таблица данных. Создание и редактирование диаграмм.
- 28. Информационные связи (между листами и книгами).
- 29. Функции: категории, аргументы.
- 30. Функции СУММ, СРЗНАЧ, МАКС, МИН, СУММЕСЛИ.

*Тема 2.4.Технология работы с мультимедийными презентациями*

- 31. Способы организации презентаций.
- 32. Создание презентации. Оформление презентации.
- 33. Настройка анимации, добавление звуковых и видео файлов.
- 34. Создание гиперссылок.
- 35. Единообразие в оформлении презентации (шаблоны оформления). Показ слайдов

*Тема 2.5.Автоматизация обработки информации в системах управления базами данных*

- 36. Понятие о базе данных. Типология баз данных. Модели данных, реляционная модель данных.
- 37. Система управления базами данных. Технология работы с базой данных.
- 38. СУБД MSAccess. Основные объекты СУБД: таблицы, запросы, формы, отчёты.
- 39. Типы данных. Типы отношений
- 40. Создание простой базы данных Понятия: поле, запись, ключ (первичный, альтернативный).
- 41. Схема данных.
- 42. Формирование запросов, типы запросов, условия отбора.
- 43. Создание форм и отчётов.
- *Тема 2.6.Обработка графической информации*
- 44. Понятие компьютерной графики.
- 45. Типы графики: растровая, векторная, фрактальная. Форматы графических
- 46. Краткая характеристика программы Gimp.
- 47. Краткая характеристика программы AdobePhotoshop.
- 48. Краткая характеристика программы Corel Draw.
- 49. Понятие о системе автоматизированного проектирования. САПР AutoCad. Элементы окна. Панели инструментов.
- 50. Режимы рисования. Настройки чертежа (лимиты). Сведения о чертеже.
- 51. Построение линии различными способами. Свойства объектов.
- 52. Работа с текстом. Текстовый стиль, создание надписи, редактирование надписи.
- 53. Действия с объектами: подобие, обрезка, удлинение, поворот, зеркальное отражение, разрыв в точке, массив, сопряжение.
- 54. Размерный стиль. Создание размерных блоков.
- 55.Сложные объекты: сплайн, мультилиния. Область, блок.

56.Штриховка объектов

## **Раздел 3. Электронные коммуникации в профессиональной деятельности Тема 3.1. Средства электронных коммуникаций**

- 57. Понятие компьютерных (электронных) коммуникаций.
- 58. Виды компьютерных коммуникаций (средства связи, компьютерные сети).
- 59. Классификация и типы компьютерных сетей.
- 60. Топология локальных сетей.
- 61. Коммуникационные службы Интернета (электронная почта, телеконференции, форумы/chat, Интернет-телефония).
- 62. Структура сети Интернет.
- 63. Основные сервисы Интернета.
- 64. Основные принципы работы в сети Интернет.
- 65. Организация поиска информации в сети Интернет

## **ПРАКТИЧЕСКИЕ ЗАДАНИЯ для проведения экзамена по дисциплине «Информационные технологии в профессиональной деятельности»**

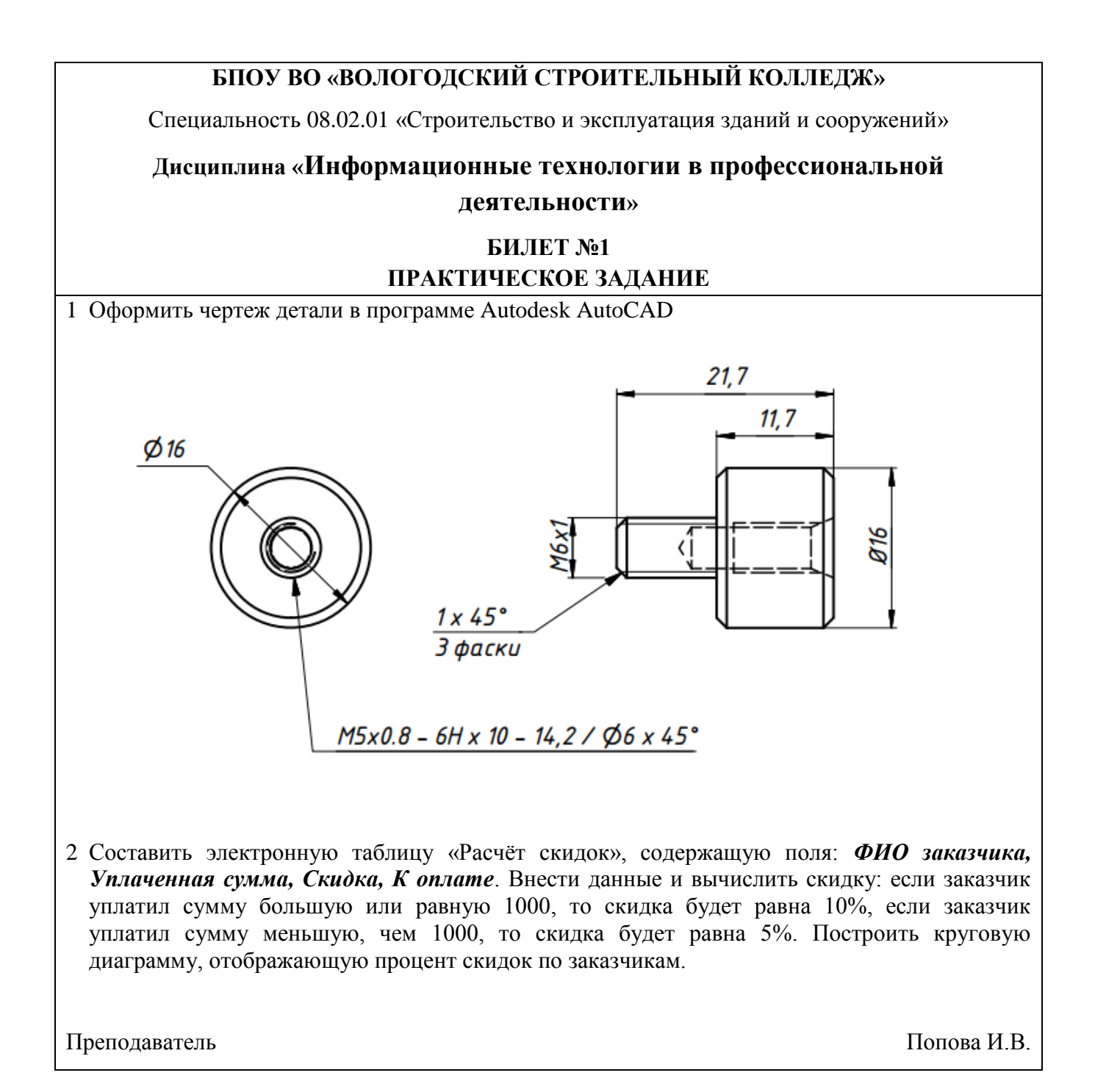

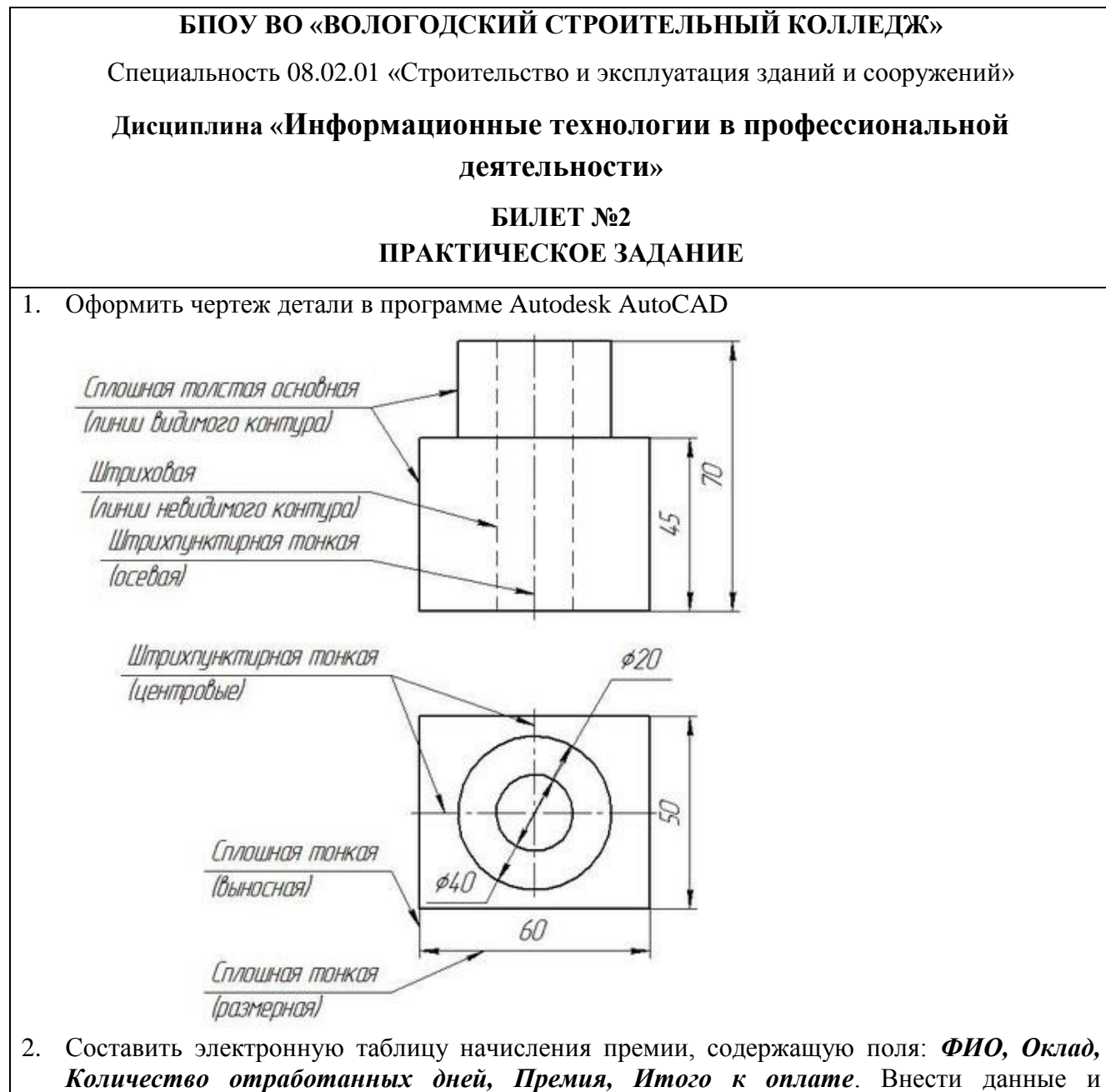

*Количество отработанных дней, Премия, Итого к оплате*. Внести данные и вычислить премию: если менее 10 дней, то премия будет равна 10%; если от 10 до 15 дней – 20%; если более 15 дней –30 %. Вычислить, сколько к оплате с учётом премии. Построить гистограмму, отображающую премии сотрудников

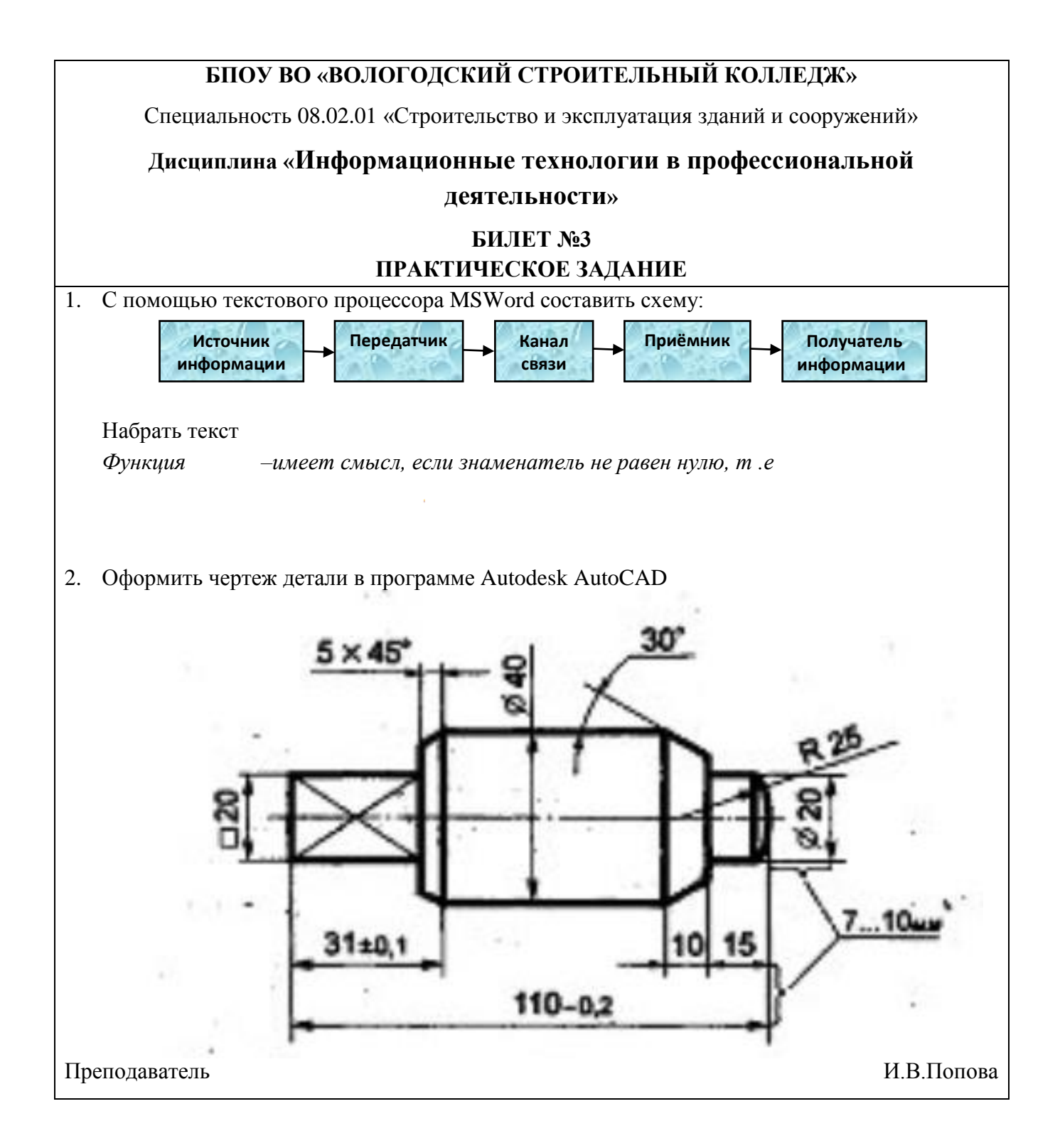

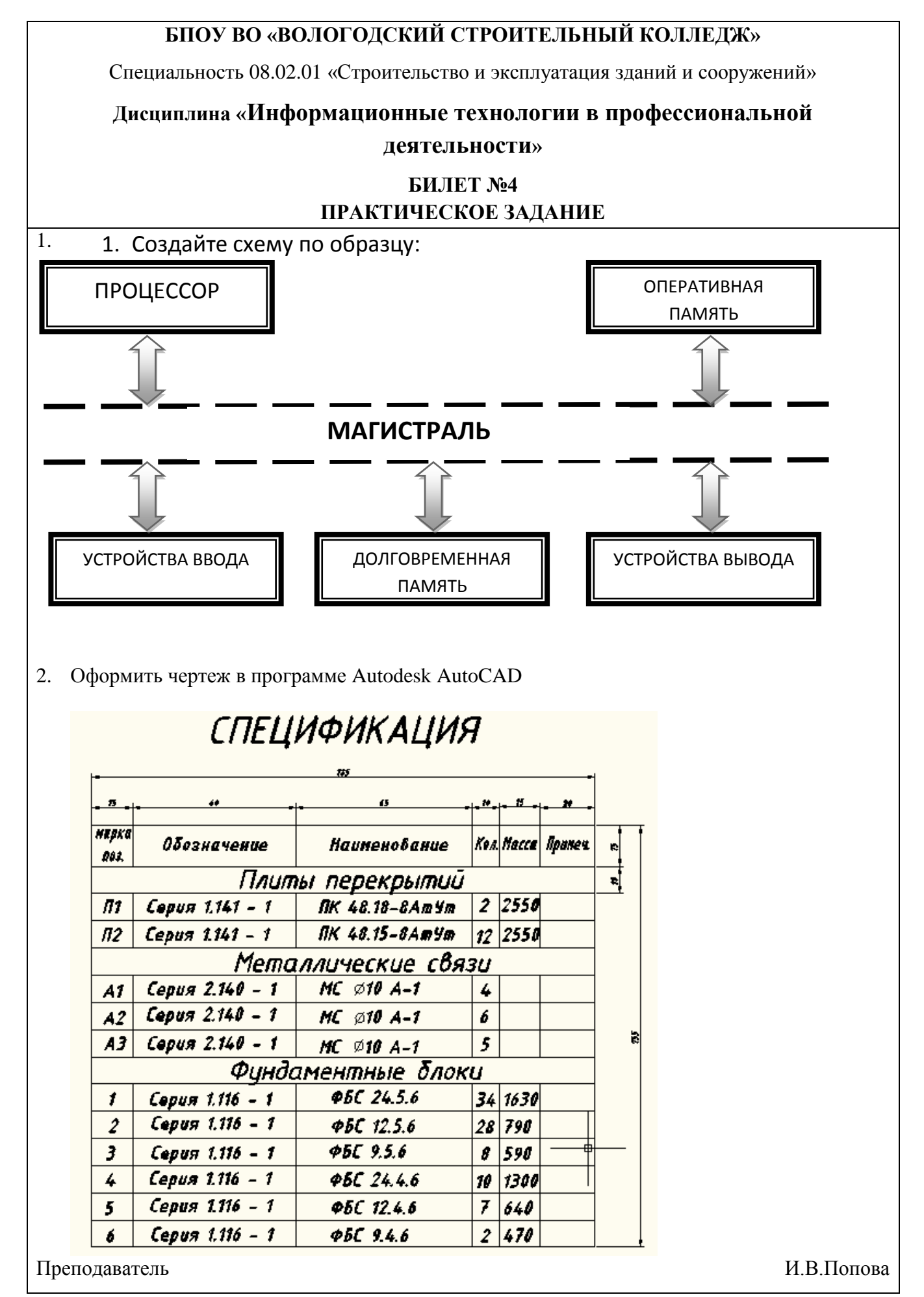

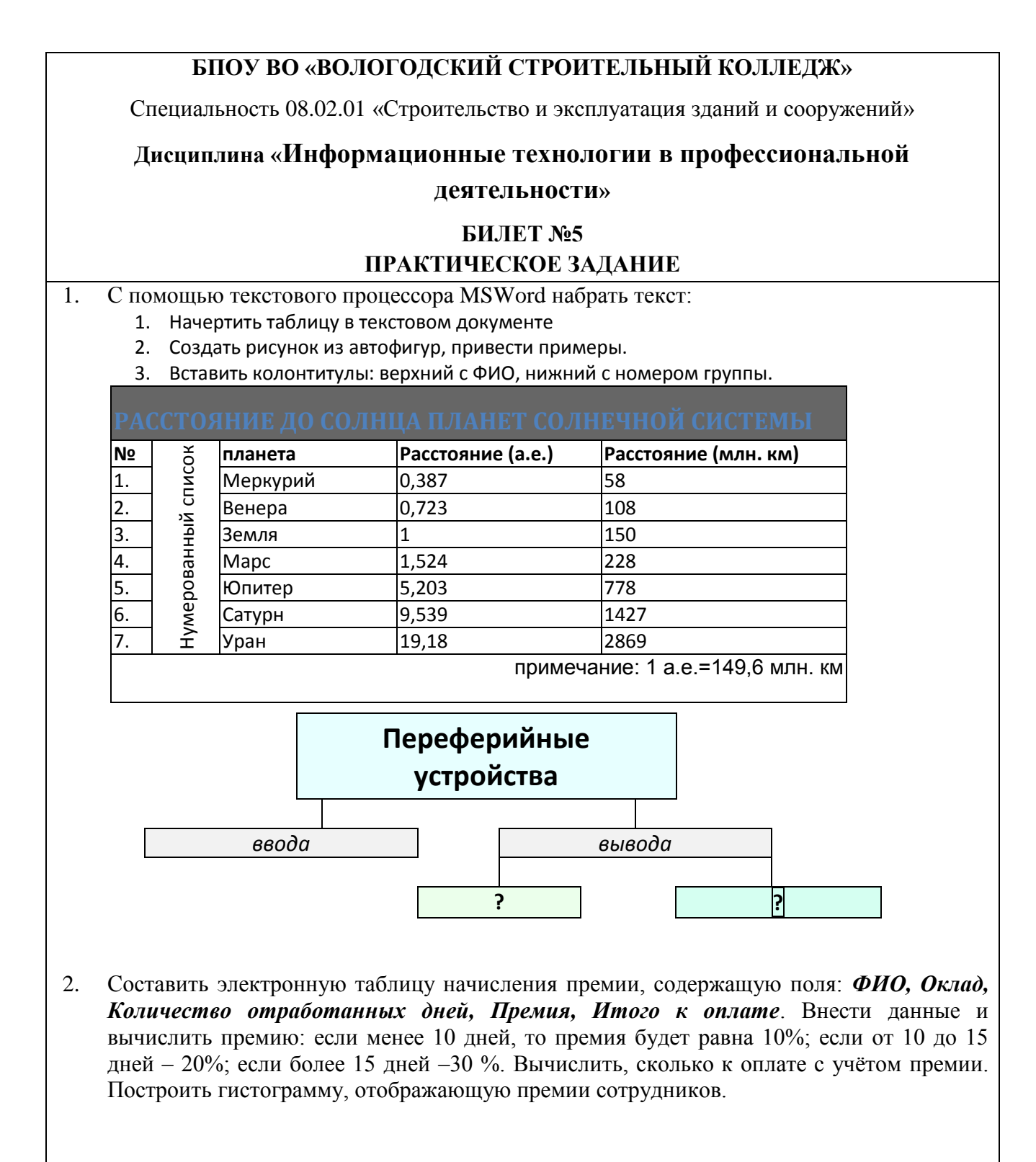

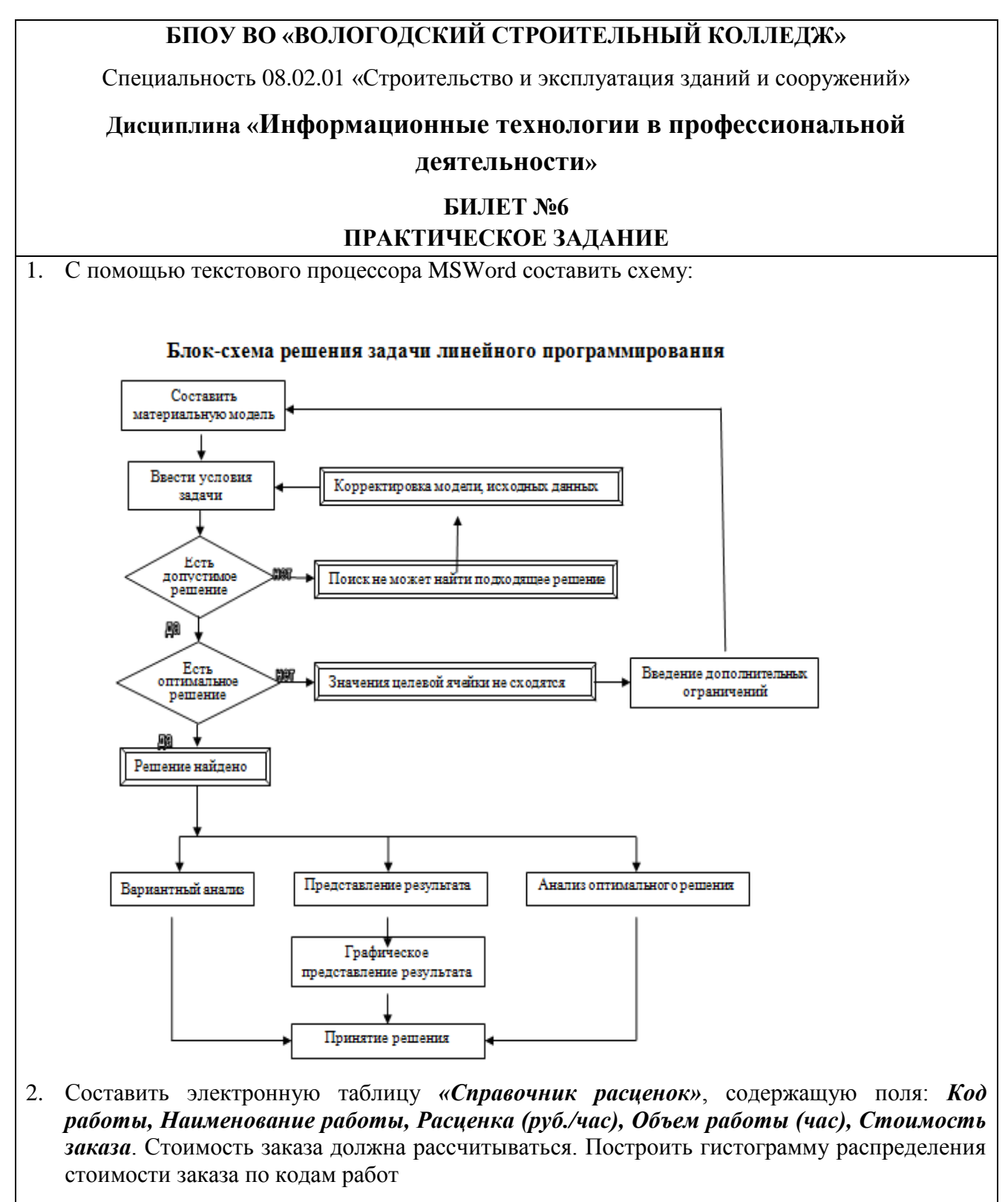

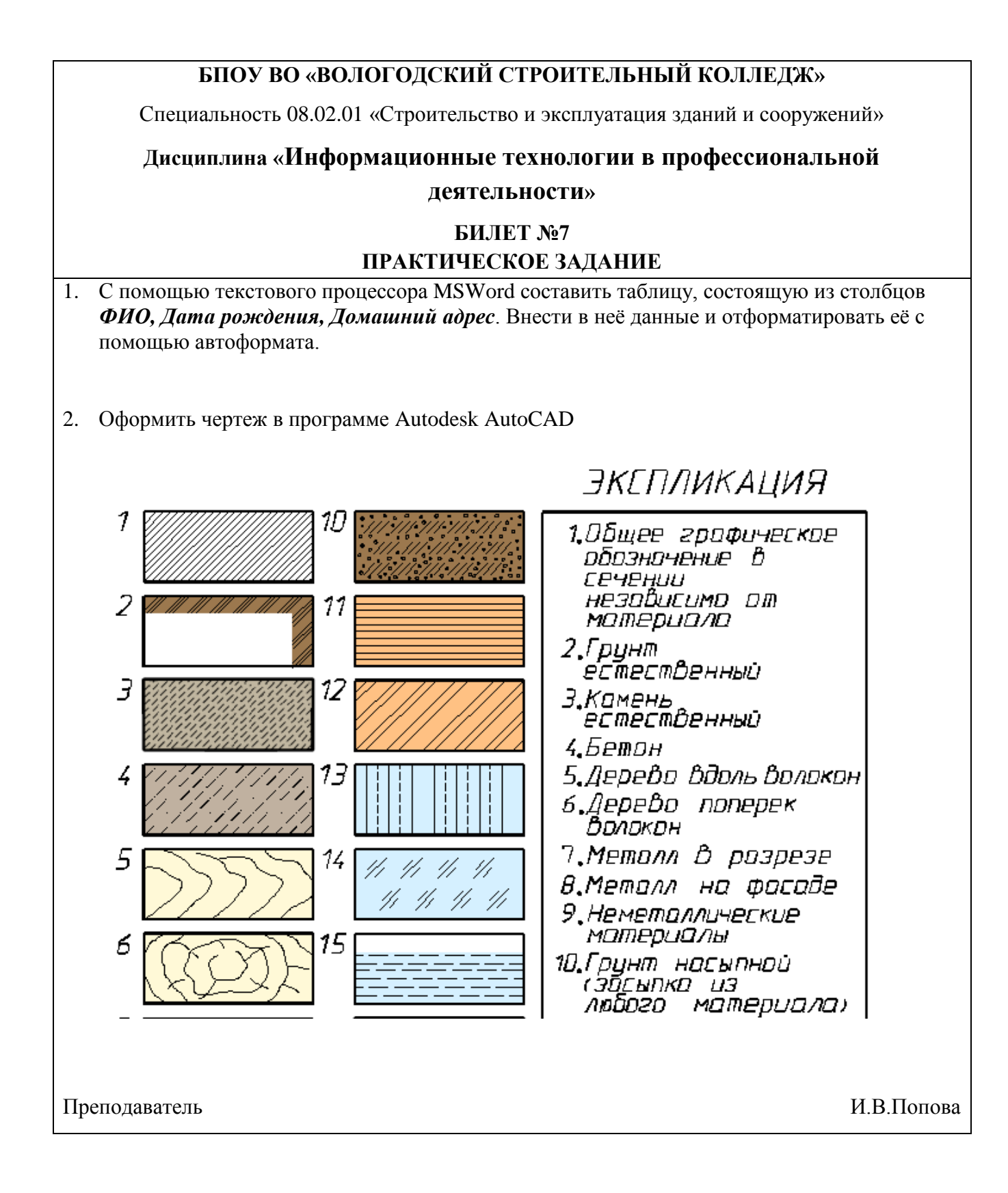

![](_page_36_Figure_0.jpeg)

![](_page_37_Figure_0.jpeg)

![](_page_38_Figure_0.jpeg)

![](_page_39_Figure_0.jpeg)

![](_page_40_Figure_0.jpeg)

![](_page_41_Figure_0.jpeg)

![](_page_42_Figure_0.jpeg)

![](_page_43_Figure_0.jpeg)

![](_page_44_Figure_0.jpeg)

![](_page_45_Figure_0.jpeg)

![](_page_46_Figure_0.jpeg)

![](_page_47_Figure_0.jpeg)

2. Составить электронную таблицу «*Стоимость перевозок*», содержащую поля: *Код марки а/м, Марка а/м, Масса груза (М), Расстояние (L), Стоимость (1км) N, Стоимость перевозки (S)*. Внести данные и вычислить стоимость перевозки по формуле S=M\*L\*N. Построить круговую диаграмму распределения стоимости перевозок по маркам а/м.

![](_page_48_Figure_0.jpeg)

![](_page_49_Figure_0.jpeg)

![](_page_50_Figure_0.jpeg)

2. Составить электронную таблицу «*Стоимость перевозок*», содержащую поля: *Код марки а/м, Марка а/м, Масса груза (М), Расстояние (L), Стоимость (1км) N, Стоимость перевозки (S)*. Внести данные и вычислить стоимость перевозки по формуле S=M\*L\*N. Построить круговую диаграмму распределения стоимости перевозок по маркам а/м

![](_page_51_Figure_0.jpeg)